## ARKIVERING av kontrollprogram

- När man börjar använda nytt LOT-nummer på kontrollvätskan\* \* för AccuChek gäller LOT-nr på testremsa
- När ett instrument byts ut (tillfälligt eller permanent)

## Börja med att öppna följande två Excel-dokument 1

De finns i er mapp, för Labkontroller, på G:

- Intern kontroll
- Arkiv

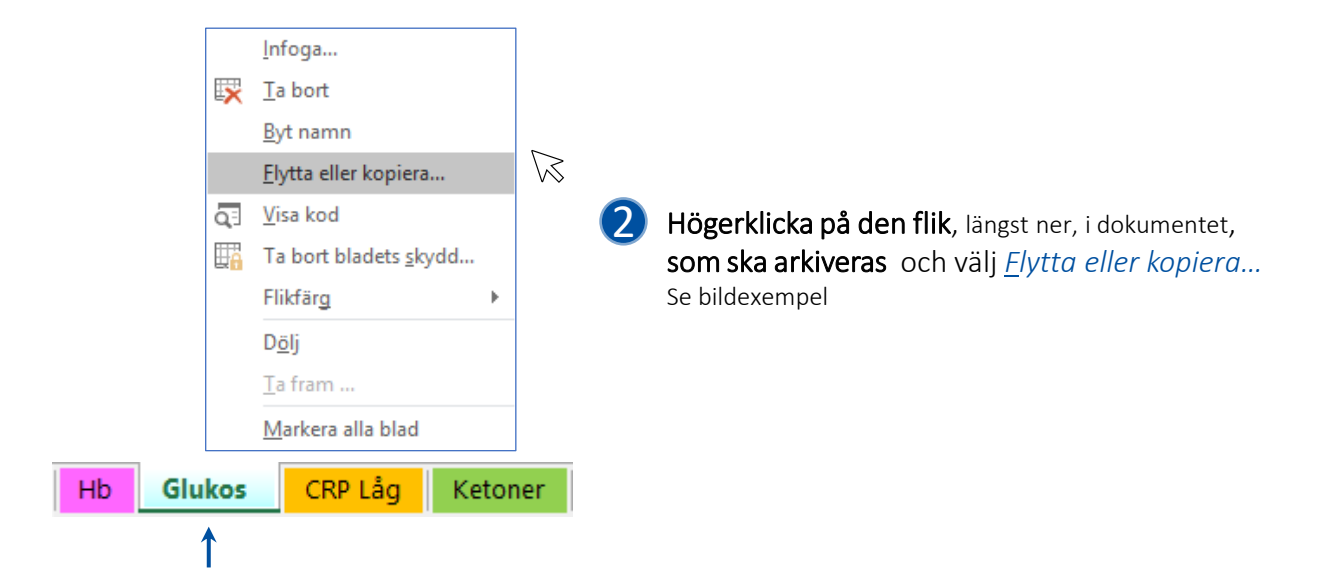

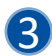

**3** I det nya fönstret som öppnas Se bildexempel

- 1. Välj *Arkiv* i den övre rullisten
- 2. Markera *(flytta till slutet)*
- 3. Klicka i rutan Skapa en kopia
- 4. Tryck på OK

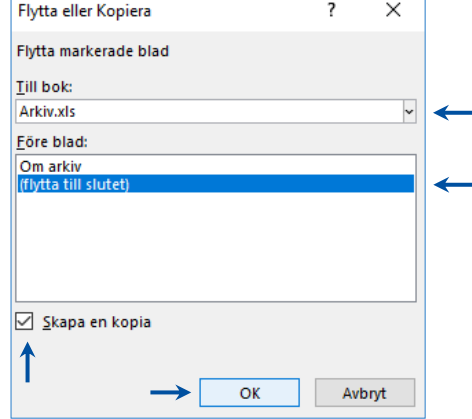

4 Spara och stäng arkivet Rensa kontrollprogrammet från gammal information och resultat Uppdatera med information som gäller för den nya kontrollens LOT-nummer

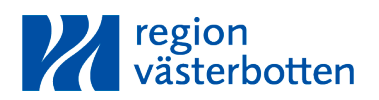